# User Guide

## Steps for New Hire Create New Employee Profile & Login Profile

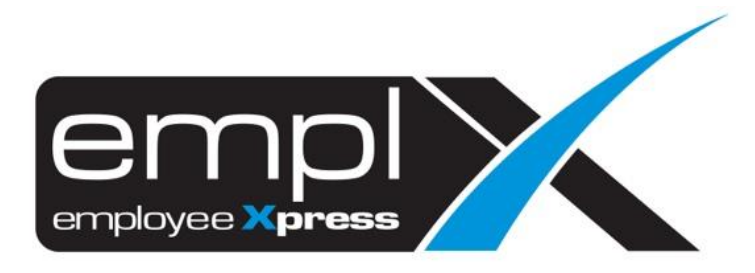

## **CREATE NEW EMPLOYEE PROFILE**

- 1. Employee Profile **Employee Profile (Admin)**
- 2. Click on "**Add**"

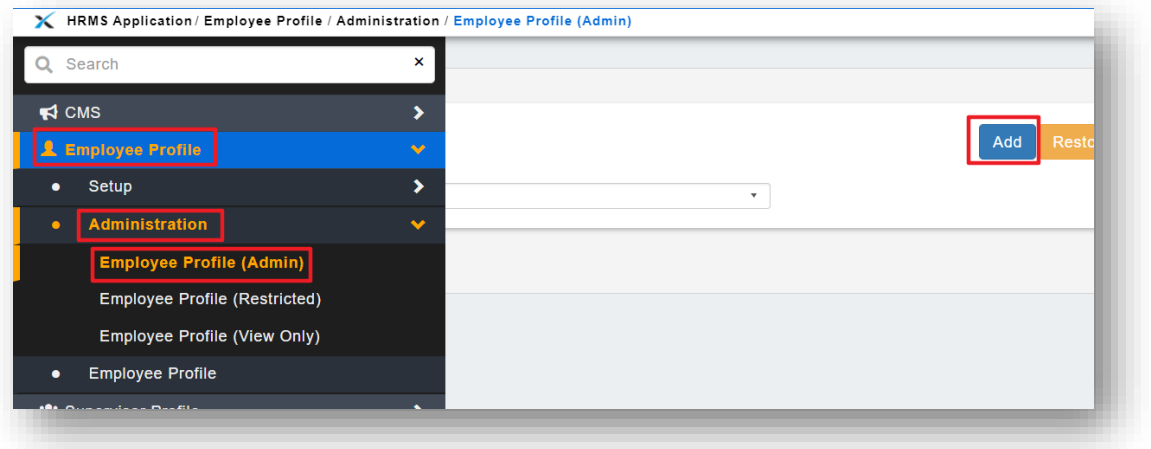

3. Fill in all the employee's Detail – click "**Save**"

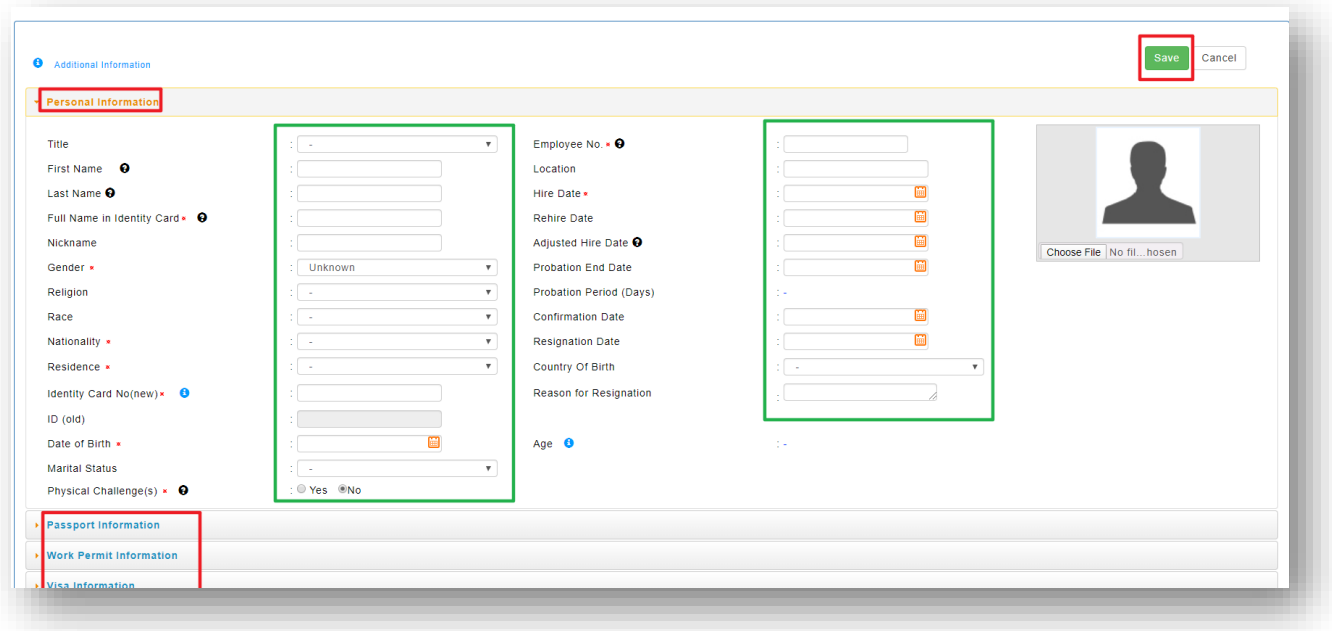

## **CREATE NEW LOGIN/SECURITY PROFILE**

4. Go to **User Profile** – select **User Login Management** 

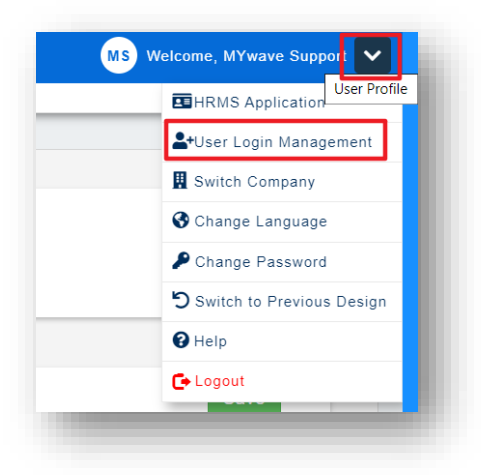

#### *1 st Method:*

5. Click on the **New** -> click on the From **Employee Profile**.

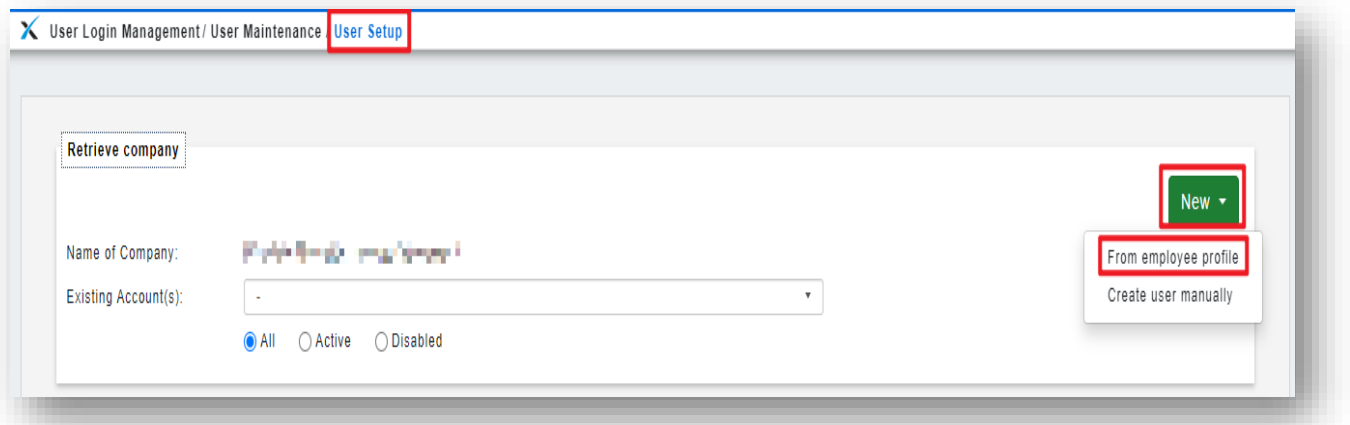

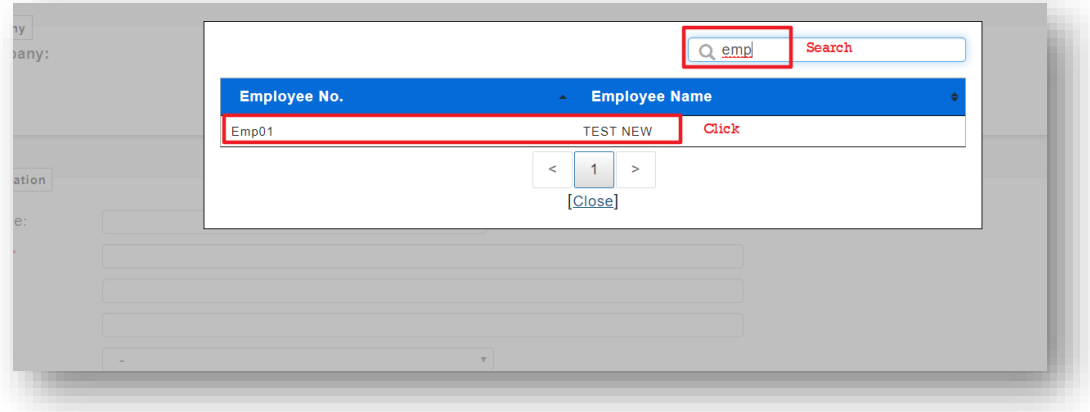

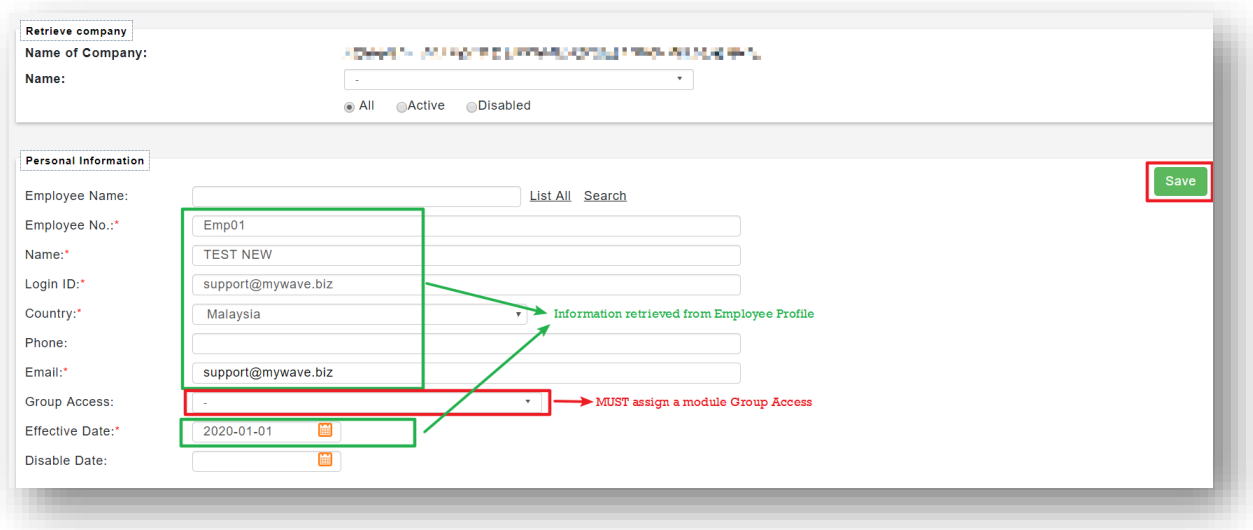

### *2 nd Method:*

- 6. Create User Manually.
	- **Employee No:** [must be the same number in Employee Profile]
	- **Login ID:** [IC No./Email Address that use to login to the system]

• **Email:** [*MUST* be a valid email address for the employee as the *password setup link will send to this email address*]

• **Group Access:** [*MUST* assign a group access to the profile in order to able to access the controlled modules]

7. Click **Save** button.

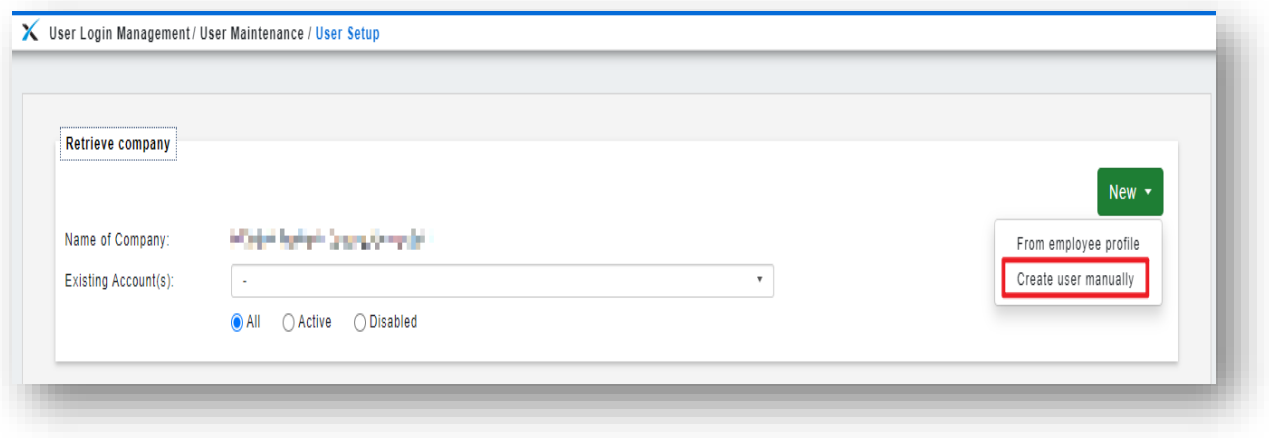

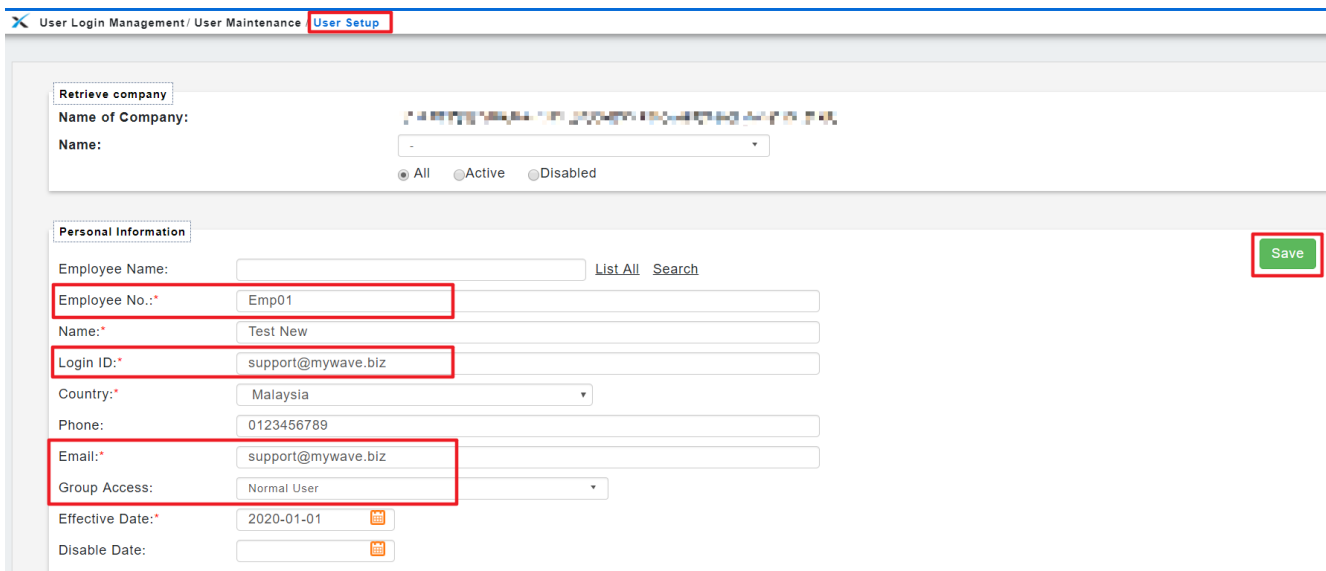

### 8. After the Employee Access has been created successfully as below:

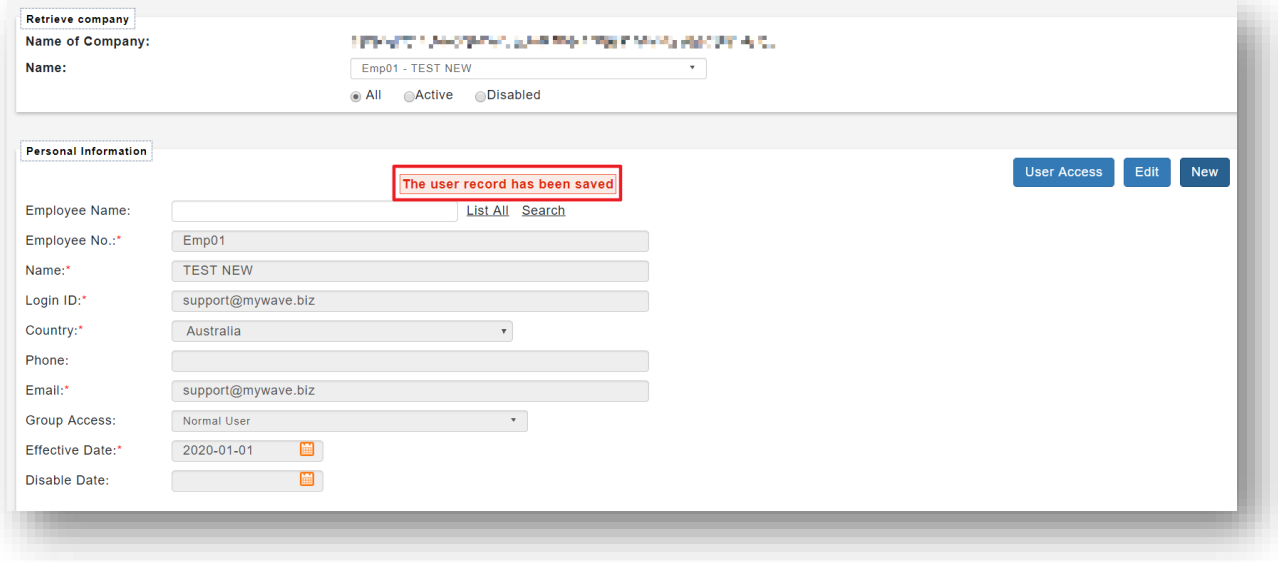

9. An email will be sent to the Email address that have been set in the User Setup page as on the above for the New Employee to Activate and Create his/her own Login Password.

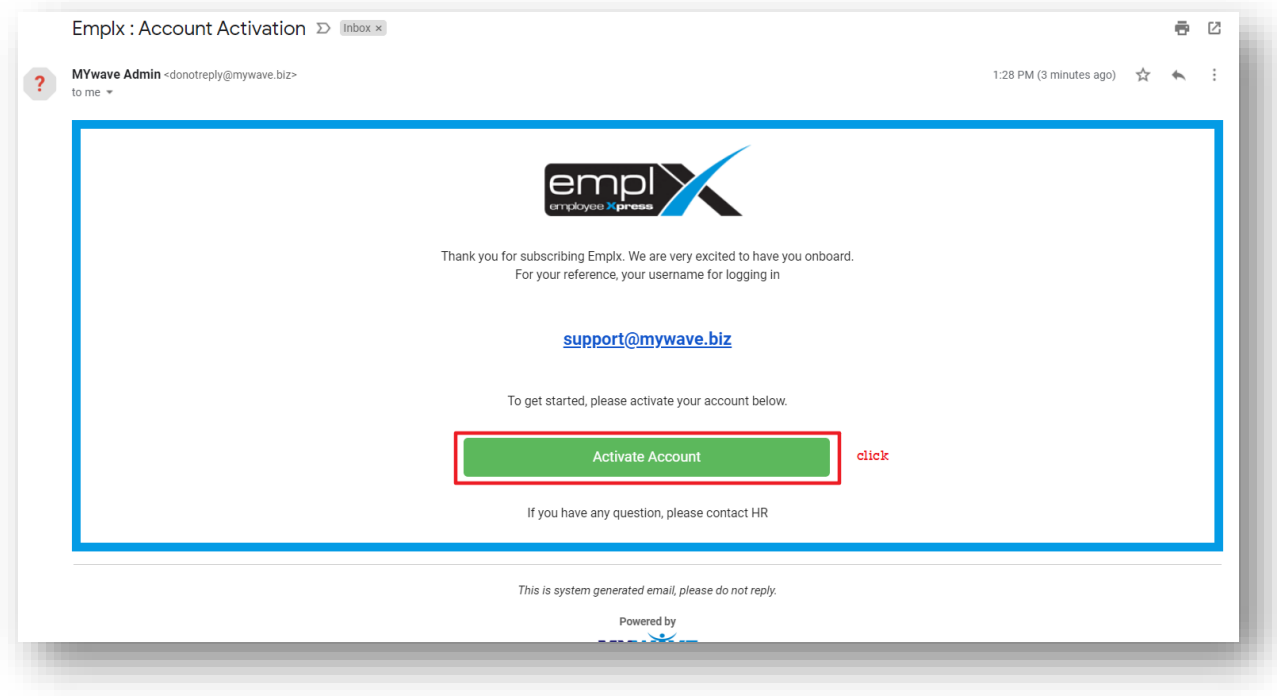

10. Create Password and click "**Confirm**".

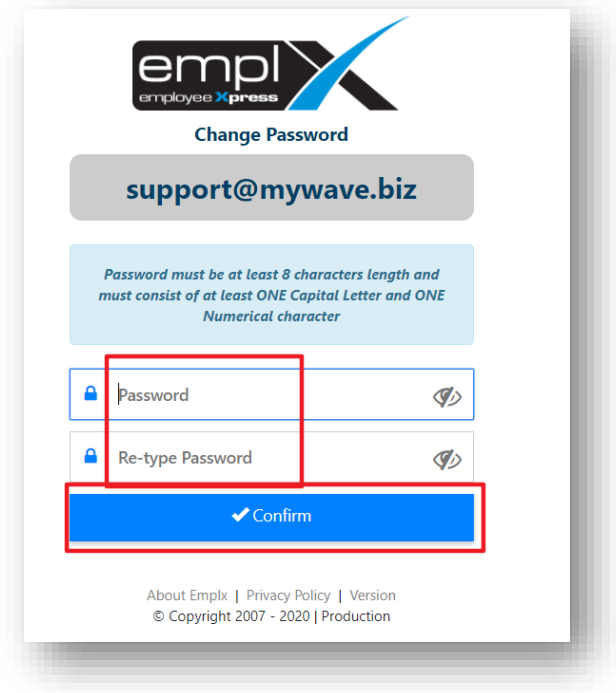

11. The employee can then Login to EmplX System by using the Login ID and Password.

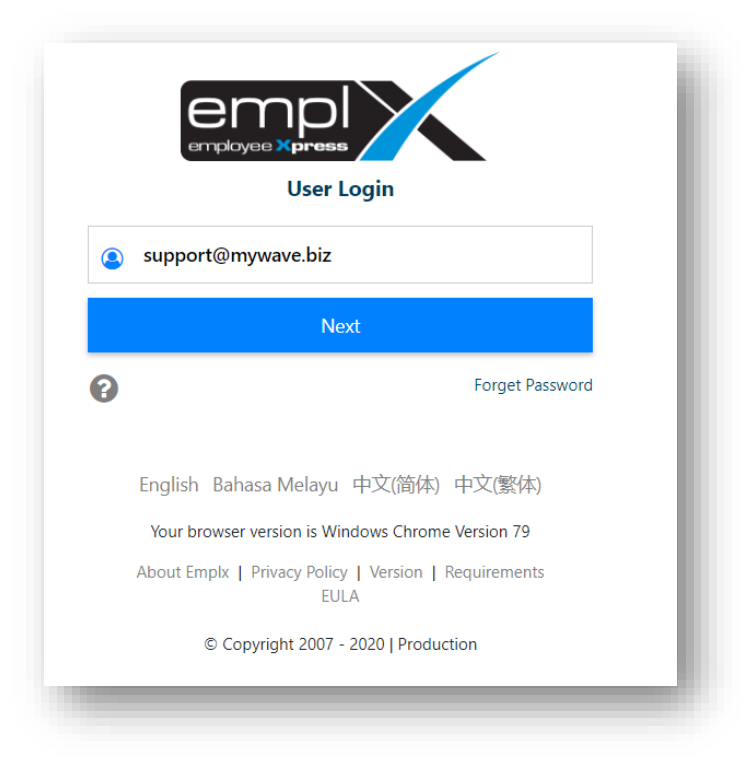